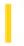

# Visual Basic: Winsock Control

**Visual Studio 6.0** 

### DataArrival Event

See Also Example Applies To

Occurs when new data arrives.

### **Syntax**

object\_DataArrival (bytesTotal As Long)

The DataArrival event syntax has these parts:

| Part Description                                                 |                                                                          |
|------------------------------------------------------------------|--------------------------------------------------------------------------|
| object                                                           | An object expression that evaluates to an object in the Applies To list. |
| bytesTotal Long. The total amount of data that can be retrieved. |                                                                          |

#### **Remarks**

This event will not occur if you do not retrieve all the data in one **GetData** call. It is activated only when there is new data. Use the **BytesReceived** property to check how much data is available at any time.

### Visual Basic: Winsock Control

# GetData Method (WinSock Control), DataArrival Event Example

The example uses the **GetData** method in the DataArrival event of a **Winsock** control. When the event occurs, the code invokes the **GetData** method to retrieve the data and store it in a string variable. The data is then written into a **TextBox** control

Private Sub Winsock1\_DataArrival \_
(ByVal bytesTotal As Long)
 Dim strData As String
 Winsock1.GetData strData, vbString
 Text1.Text = Text1.Text & strData
End Sub

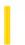

### Visual Basic: RDO Data Control

**Visual Studio 6.0** 

# DataChanged Event

See Also Example Applies To

Occurs when the value of the column has changed.

#### **Syntax**

Private Sub object.DataChanged()

The object placeholder represents an object expression that evaluates to an object in the Applies To list.

#### **Remarks**

This event is raised after the data in a column has been changed. The new data can be accessed through the **rdoColumn** object's **Value** property. You can also use the WillChange event to prevent or modify the change about to be made on a column-by-column basis. However, once the DataChanged event fires, the change has already been committed to the database.

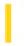

# Visual Basic: DataRepeater Control

**Visual Studio 6.0** 

# DataUpdate Event

See Also Example Applies To

Occurs when a field is edited either programmatically or by a user.

#### **Syntax**

Private Sub object\_DataUpdate(cancel As boolean, ByVal Record As Variant, ByVal field As String)

The DataUpdate event syntax has these parts:

| Part   | Description                                                              |  |  |
|--------|--------------------------------------------------------------------------|--|--|
| object | An object expression that evaluates to an object in the Applies To list. |  |  |
| cancel | A Boolean value that specifies if the operation is canceled.             |  |  |
| record | A Variant array that contains the bookmark of the current record.        |  |  |
| field  | A string that indicates the name of the field which is about to change.  |  |  |

#### Remarks

The field argument does not have to be a bound field. If any field in the recordset is changed, the event will occur.

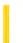

**Visual Studio 6.0** 

Visual Basic: MSChart Control

# DataUpdated Event

See Also Example Applies To

Occurs when the chart data grid has changed.

#### **Syntax**

Private Sub object\_DataUpdated (row As Integer, column As Integer, labelRow As Integer, labelColumn As Integer, labelSetIndex As Integer, updateFlags As Integer)

The DataUpdated event syntax has these parts:

| Part          | Description                                                                                                 |  |  |
|---------------|----------------------------------------------------------------------------------------------------|--|--|
| object        | An object expression that evaluates to an object in the Applies To list.                                    |  |  |
| row           | Integer. Indicates the row in the data grid.                                                                |  |  |
| column        | Integer. Indicates the column in the datagrid.                                                              |  |  |
| labelRow      | Integer. Indicates the row label.                                                                           |  |  |
| labelColumn   | Integer. Indicates the column label.                                                                        |  |  |
| labelSetIndex | Integer. Identifies the level of labels. Levels of labels are numbered from the axis out, beginning with 1. |  |  |
| updateFlags   | Integer. Provides information about the update of the data, as described in Settings.                       |  |  |

### **Settings**

The following table lists the constants for updateFlags.

| Constant        | Description                                                                 |
|-----------------|-----------------------------------------------------------------------------|
| VtChNoDisplay   | Absence of update flags; the chart display is not affected. (Defined as 0.) |
| VtChDisplayPlot | Update will cause the plot to repaint.                                      |
| VtChLayoutPlot  | Update will cause the plot to lay out.                                      |
|                 |                                                                             |

| <b>VtChDisplayLegend</b> | Update will cause the legend to repaint.   |
|--------------------------|--------------------------------------------|
| VtChLayoutLegend         | Update will cause the legend to lay out.   |
| <b>VtChLayoutSeries</b>  | Update will cause the series to lay out.   |
| VtChPositionSection      | A chart section has been moved or resized. |

### Remarks

If row and column are nonzero, the change occurs to the indicated data cell. If *labelRow* or *labelColumn*, along with *labelSetIndex*, are nonzero, the indicated row or column label changes. If none of these are nonzero, no specific information about the change is available.

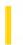

### Visual Basic: Windows Controls

**Visual Studio 6.0** 

### DateClick Event

See Also Example Applies To

Occurs when a date on the control is clicked.

### **Syntax**

**Private Sub** object\_**DateClick([index As Integer],** DateClicked **As Date)** 

The DateClick event syntax has these parts:

| Part Description                                                    |                                                                           |
|---------------------------------------------------------------------|---------------------------------------------------------------------------|
| object                                                              | An object expression that evaluates to an object in the Applies To list.  |
| index                                                               | An integer that uniquely identifies a control if it's in a control array. |
| DateClicked A date expression specifying the date that was clicked. |                                                                           |

### Remarks

The DateClick event can be used to respond to the user clicking on a particular date. The *DateClicked* can be used to determine which date was clicked.

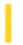

### Visual Basic: Windows Controls

**Visual Studio 6.0** 

### DateDblClick Event

See Also Example Applies To

Occurs when a date on the control is double-clicked.

#### **Syntax**

Private Sub object\_DateDblClick([index As Integer], DateDblClicked As Date)

The DateDblClick event syntax has these parts:

| Part           | Description                                                               |
|----------------|---------------------------------------------------------------------------|
| object         | An object expression that evaluates to an object in the Applies To list.  |
| index          | An integer that uniquely identifies a control if it's in a control array. |
| DateDblClicked | A date expression specifying the date that was clicked.                   |

### Remarks

The DateDblClick event can be used to respond to the user double-clicking on a particular date. The *DateDblClicked* can be used to determine which date was double-clicked.

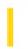

### Visual Basic Reference

**Visual Studio 6.0** 

### **DblClick Event (ActiveX Controls)**

See Also Example Applies To

Occurs when the user presses and releases a mouse button and then presses and releases it again over an object.

#### **Syntax**

**Private Sub** object\_**DblClick** (index **As Integer**)

| Part   | Description                                                            |  |
|--------|------------------------------------------------------------------------|--|
| object | An object expression that evaluates to an object in the Applies To lis |  |
| index  | Identifies the control if it's in a control array.                     |  |

#### Remarks

The argument *Index* uniquely identifies a control if it's in a control array. You can use a DblClick event procedure for an implied action, such as double-clicking an icon to open a window or document. You can also use this type of procedure to carry out multiple steps with a single action, such as double-clicking to select an item in a list box and to close the dialog box.

To produce such shortcut effects in Visual Basic, you can use a DblClick event procedure for a list box or file list box in tandem with a default button a **CommandButton** control with its **Default** property set to **True**. As part of the DblClick event procedure for the list box, you simply call the default button's Click event.

For those objects that receive Mouse events, the events occur in this order: MouseDown, MouseUp, Click, DblClick, and MouseUp.

If DblClick doesn't occur within the system's double-click time limit, the object recognizes another Click event. The double-click time limit may vary because the user can set the double-click speed in the Control Panel. When you're attaching procedures for these related events, be sure that their actions don't conflict. Controls that don't receive DblClick events may receive two clicks instead of a DblClick.

**Note** To distinguish between the left, right, and middle mouse buttons, use the MouseDown and MouseUp events.

If there is code in the Click event, the DlbClick event will never trigger.

### Visual Basic Reference

## DblClick Event (ActiveX Controls) Example

This example displays a selected list item in a **TextBox** control when either a **CommandButton** control is clicked or a list item is double-clicked. To try this example, paste the code into the Declarations section of a **Form** object that contains a **ListBox** control, a **TextBox** control, and a **CommandButton** control. Then run the example and click the **CommandButton** control or double-click an item in the **ListBox** control.

```
Private Sub Form_Load ()
  List1.AddItem "John" ' Add list box entries.
  List1.AddItem "Paul"
  List1.AddItem "George"
  List1.AddItem "Ringo"
End Sub

Private Sub List1_DblClick ()
  Command1.Value = True ' Trigger Click event.
End Sub

Private Sub Command1_Click ()
  Text1.Text = List1.Text ' Display selection.
End Sub
```

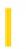

# Visual Basic: DataCombo/DataList Controls

**Visual Studio 6.0** 

### DblClick Event (DBCombo Control)

See Also Example Applies To

Occurs when the user double-clicks the **DBCombo** control with the mouse button.

#### **Syntax**

Private Sub object\_DblClick ([index As Integer,] Area As Integer)

| Part   | Description                                                                                    |  |
|--------|------------------------------------------------------------------------------------------------|--|
| object | An object expression that evaluates to an object in the Applies To list.                       |  |
| index  | An integer that uniquely identifies a control if it's in a control array.                      |  |
| Area   | An integer expression that specifies where the control was double clicked, as described below. |  |

The Area parameter can contain the following values:

| Constant      | Value | Description                                                                                                    |
|---------------|-------|----------------------------------------------------------------------------------------------------|
| dbcAreaButton | 0     | The user double-clicked the button on the <b>DBCombo</b> control.                                                                     |
| dbcAreaEdit   | 1     | The user double-clicked in the text box part of the <b>DBCombo</b> control.                                                           |
| dbcAreaList   | 2     | The user double-clicked in the list part of the <b>DBCombo</b> control. (This only occurs when the <b>Style</b> property is set to 1) |

#### Remarks

You can use a DblClick event procedure for an implied action or use it to carry out multiple steps with a single action.

If DblClick doesn't occur within the system's double-click time limit, the object recognizes another Click event. The double-click time limit may vary because the user can set the double-click speed in the Control Panel.

Note To distinguish between the left, right, and middle mouse buttons, use the MouseDown and MouseUp events.

9. 1. 2018 DblClick Event

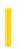

This documentation is archived and is not being maintained.

### Visual Basic Reference

**Visual Studio 6.0** 

### **DblClick Event**

See Also Example Applies To

Occurs when the user presses and releases a mouse button and then presses and releases it again over an object.

For a form, the DblClick event occurs when the user double-clicks a disabled control or a blank area of a form. For a control, it occurs when the user:

- Double-clicks a control with the left mouse button.
- Double-clicks an item in a **ComboBox** control whose **Style** property is set to 1 (Simple) or in a **FileListBox**, **ListBox**, **DataCombo**, or **DataList** control.

#### **Syntax**

Private Sub Form\_DblClick ()

Private Sub object\_DblClick (index As Integer)

| Part   | Description                                                              |  |
|--------|--------------------------------------------------------------------------|--|
| object | An object expression that evaluates to an object in the Applies To list. |  |
| index  | Identifies the control if it's in a control array.                       |  |

#### **Remarks**

The argument *Index* uniquely identifies a control if it's in a control array. You can use a DblClick event procedure for an implied action, such as double-clicking an icon to open a window or document. You can also use this type of procedure to carry out multiple steps with a single action, such as double-clicking to select an item in a list box and to close the dialog box.

To produce such shortcut effects in Visual Basic, you can use a DblClick event procedure for a list box or file list box in tandem with a default button a **CommandButton** control with its **Default** property set to **True**. As part of the DblClick event procedure for the list box, you simply call the default button's Click event.

For those objects that receive Mouse events, the events occur in this order: MouseDown, MouseUp, Click, DblClick, and MouseUp.

If DblClick doesn't occur within the system's double-click time limit, the object recognizes another Click event. The double-click time limit may vary because the user can set the double-click speed in the Control Panel. When you're attaching procedures for these related events, be sure that their actions don't conflict. Controls that don't receive DblClick events may receive two clicks instead of a DblClick.

9. 1. 2018 DblClick Event

When debugging events, do not use MsgBox statements to show when the event occurred, as this will disturb the normal functioning of many events. (For example, a MsgBox in the Click event will prevent DblClick from being raised.) Instead, use Debug.Print to show the order in which events occur

**Note** To distinguish between the left, right, and middle mouse buttons, use the MouseDown and MouseUp events.

### Visual Basic Reference

# **DblClick Event Example**

This example displays a selected list item in a **TextBox** control when either a **CommandButton** control is clicked or a list item is double-clicked. To try this example, paste the code into the Declarations section of a **Form** object that contains a **ListBox** control, a **TextBox** control, and a **CommandButton** control. Then run the example and click the **CommandButton** control or double-click an item in the **ListBox** control.

```
Private Sub Form_Load ()
  List1.AddItem "John" ' Add list box entries.
  List1.AddItem "Paul"
  List1.AddItem "George"
  List1.AddItem "Ringo"
End Sub

Private Sub List1_DblClick ()
  Command1.Value = True ' Trigger Click event.
End Sub

Private Sub Command1_Click ()
  Text1.Text = List1.Text ' Display selection.
End Sub
```

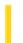

### Visual Basic Reference

**Visual Studio 6.0** 

### **DECommandAdded Event**

See Also Example Applies To

Occurs after a **DECommand** object is added to a DataEnvironment object.

### **Syntax**

**Sub** object\_**DECommandAdded(**value**)** 

The **DECommandAdded** event syntax has these parts:

| Part Description |                                                                                           |
|------------------|-------------------------------------------------------------------------------------------|
| object           | An object expression that evaluates to an item in the Applies To list.                    |
| value            | A value that specifies the DECommand object that was added to the DataEnvironment object. |

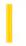

### Visual Basic Reference

**Visual Studio 6.0** 

# DECommandPropertyChanged Event

See Also Example Applies To

Occurs after any property of the DECommand object is changed.

#### **Syntax**

**Sub** object\_**DECommandPropertyChanged(**value, string)

The **DECommandPropertyChanged** event syntax has these parts:

| Part   | Description                                                                      |
|--------|----------------------------------------------------------------------------------|
| object | An object expression that evaluates to an item in the Applies To list.           |
| value  | A value that specifies the DECommand object that had its property value changed. |
| string | A string expression that specifies the name of the property that was changed.    |

### Remarks

If multiple properties are changed at once, this event generates once for each modified property.

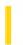

### Visual Basic Reference

**Visual Studio 6.0** 

### **DECommandRemoved Event**

See Also Example Applies To

Occurs after a **DECommand** object is removed from the DataEnvironment object.

### **Syntax**

Object\_DECommandRemoved(value)

The **DECommandRemoved** event syntax has these parts:

| Part   | Description                                                            |
|--------|------------------------------------------------------------------------|
| object | An object expression that evaluates to an item in the Applies To list. |
| value  | A value that specifies the <b>DECommand</b> object that was removed.   |

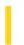

### Visual Basic Reference

**Visual Studio 6.0** 

### **DEConnectionAdded Event**

See Also Example Applies To

Occurs after a DEConnection object is added to the DataEnvironment object.

#### **Syntax**

**Sub** object\_**DEConnectionAdded(**value**)** 

The **DEConnectionAdded** event syntax has these parts:

| Part   | Description                                                                                  |
|--------|----------------------------------------------------------------------------------------------|
| object | An object expression that evaluates to an item in the Applies To list.                       |
| value  | A value that specifies the DEConnection object that was added to the DataEnvironment object. |

#### **Remarks**

This event occurs each time a **DEConnection** object is added to the DataEnvironment object, regardless of whether it was added through the user interface or using the **Add** method through the Extensibility Object Model.

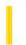

### Visual Basic Reference

**Visual Studio 6.0** 

# DEConnectionPropertyChanged Event

See Also Example Applies To

Occurs after any property of the **DEConnection** object is changed.

#### **Syntax**

**Sub** object\_**DEConnectionPropertyChanged(**value, string)

The DEConnectionPropertyChanged event syntax has these parts:

| Part Description |                                                                                            |
|------------------|--------------------------------------------------------------------------------------------|
| object           | An object expression that evaluates to an item in the Applies To list.                     |
| value            | A value that specifies the <b>DEConnection</b> object that had its property value changed. |
| string           | A string expression that specifies the name of the property that was changed.              |

### Remarks

If multiple properties are changed at once, this event generates for each modified property.

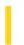

### Visual Basic Reference

**Visual Studio 6.0** 

### **DEConnectionRemoved Event**

See Also Example Applies To

Occurs after a DEConnection object is removed from the DataEnvironment object.

### **Syntax**

### **Sub** object.**ConnectionRemoved(**value**)**

The ConnectionRemoved event syntax has these parts:

| Part   | Description                                                            |
|--------|------------------------------------------------------------------------|
| object | An object expression that evaluates to an item in the Applies To list. |
| value  | A value that specifies the removed DEConnection object.                |

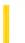

# Visual Basic: SysInfo Control

**Visual Studio 6.0** 

### **DeviceArrival Event**

See Also Example Applies To

Occurs when a new device is added to the system.

#### **Syntax**

Private Sub object\_DeviceArrival([index As Integer,] ByVal devicetype As Long, ByVal deviceid As Long, ByVal devicedata As Long)

As String, ByVal devicedata As Long)

The DeviceArrival event syntax has these parts:

| Part                                                                                                    | Description                                                                                                    |  |
|----------------------------------------------------------------------------------------------------|----------------------------------------------------------------------------------------------------|--|
| object                                                                                                    | An object expression that evaluates to an object in the Applies To list.                                                                                                    |  |
| index                                                                                                    | A numeric expression that evaluates to the index of a control if it is in a control array.                                                                                                    |  |
| devicetype                                                                                                   | A value that indicates the type of device, as described in Settings.                                                                                                    |  |
| deviceid Returns a value that identifies the device. The returned value depends on the value Settings below. | Returns a value that identifies the device. The returned value depends on the value of <i>devicetype</i> . See Settings below.                                                                                                    |  |
| devicename                                                                                                   | Returns a string or <b>Null</b> depending on the value of <i>devicetype</i> . If <i>devicetype</i> returns 0-2 or 4, then <i>devicename</i> returns <b>Null</b> . When <i>devicetype</i> is 3, then <i>devicename</i> returns the port's friendly name. For example, "COM1", "Hayes 2400 Smartmodem", and "LPT1" are considered friendly names. |  |
| devicedata                                                                                                   | A value as described in Settings. The value returned depends on the value of <i>devicetype</i> .                                                                                                    |  |

### **Settings**

The possible values for devicetype are:

| Value | Description                                                                                                    |
|-------|----------------------------------------------------------------------------------------------------|
| 0     | OEM-defined device type.                                                                                                    |
| 1     | Device node (Windows 95 or later). A device node refers to a device that can host other hardware, such as a SCSCI controller. |
|       |                                                                                                    |

| 2 | Logical volume (disk drive). |  |
|---|------------------------------|--|
| 3 | Serial or parallel port.     |  |
| 4 | Unsupported.                 |  |

The settings for deviceid depend on the setting of devicetype:

| If<br>devicetype<br>is: | Then deviceid returns                                                                                                    |
|-------------------------|----------------------------------------------------------------------------------------------------|
| 0                       | Globally unique identifier (GUID) for the device.                                                                                                    |
| 1                       | Device node number.                                                                                                    |
| 2                       | Logical unit mask identifying one or more logical units. Each bit in the mask corresponds to one logical drive. Bit 0 represents drive A, bit 1 drive B, and so on. For example, $1 = Drive A$ , $8 = Drive D$ , and $128 = Drive H$ . |
| 3                       | Null                                                                                                    |
| 4                       | Unsupported.                                                                                                    |

The settings for devicedata depend on the value of devicetype:

| If devicetype is: | Then devicedata returns                                                                                                    |
|-------------------|----------------------------------------------------------------------------------------------------|
| 0                 | OEM-specific function value. Possible values depend on the device.                                                                            |
| 1                 | Null                                                                                                    |
| 2                 | Either 1 or 2, depending on the type of logical drive.  1. Media. For example, a CD-ROM.  2Net. Indicated logical volume is a network volume. |
| 3                 | Null                                                                                                    |
| 4                 | Unknown.                                                                                                    |

### Remarks

This event is very useful if your application can dynamically make use of new hardware.

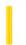

# Visual Basic: SysInfo Control

**Visual Studio 6.0** 

# DeviceOtherEvent Event

See Also Example Applies To

A notification event that does not map onto the general events.

### **Syntax**

**Private Sub** object\_**DeviceOtherEvent(**[index **As Integer,**] **ByVal** devicetype **As Long**, **ByVal** eventname **As String**, **ByVal** datapointer **As Long**)

The DeviceOtherEvent event syntax has these parts:

| Part        | Description                                                                                   |
|-------------|-----------------------------------------------------------------------------------------------|
| object      | An object expression that evaluates to an object in the Applies To list.                      |
| Index       | A numeric expression that evaluates to the index of a control if it is in a control array.    |
| Devicetype  | A value that indicates the type of device that will process events, as described in Settings. |
| Eventname   | A string expression that evaluates to the name of an event.                                   |
| Datapointer | A long value that points to device-specific data.                                             |

### **Settings**

The settings for devicetype are:

| Value | Description                           |
|-------|---------------------------------------|
| 0     | OEM-defined device type.              |
| 1     | Devnode number (Windows 95 or later). |
| 2     | Logical volume (disk drive).          |
| 3     | Serial or parallel port.              |
| 4     | Unsupported.                          |

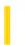

# Visual Basic: SysInfo Control

**Visual Studio 6.0** 

# DeviceQueryRemove Event

See Also Example Applies To

Occurs just before a device is removed from the system.

### **Syntax**

Private Sub object\_DeviceQueryRemove([index As Integer,] ByVal devicetype As Long, ByVal deviceid As Long, ByVal devicedata As Long, cancel As Boolean)

The DeviceQueryRemove event syntax has these parts:

| Part       | Description                                                                                                    |  |
|------------|----------------------------------------------------------------------------------------------------|--|
| Object     | An object expression that evaluates to an object in the Applies To list.                                                                                                    |  |
| Index      | A numeric expression that evaluates to the index of a control if it is in a control array.                                                                                                    |  |
| Devicetype | A value that indicates the type of device that has been added, as described in Settings.                                                                                                    |  |
| Deviceid   | Returns a value that identifies the device. The returned value depends on the value of <i>devicetype</i> . See Settings below.                                                                                                    |  |
| Devicename | <b>Null</b> for all settings of <i>devicetype</i> except <b>DeviceTypePort</b> . When <i>devicetype</i> is <b>DeviceTypePort</b> , then <i>devicename</i> is dbcp_name.                                                                                                    |  |
| Devicedata | Returns a string or <b>Null</b> depending on the value of <i>devicetype</i> . If <i>devicetype</i> returns 0-2 or 4, then <i>devicename</i> returns <b>Null</b> . When <i>devicetype</i> is 3, then <i>devicename</i> returns the port's friendly name. For example, "COM1", "Hayes 2400 Smartmodem", and "LPT1" are considered friendly names. |  |
| Cancel     | A Boolean value, as described in Settings.                                                                                                    |  |

#### **Settings**

The settings for devicetype are:

| Value | Description              |
|-------|--------------------------|
| 0     | OEM-defined device type. |
|       |                          |

| 1 | Devnode number (Windows 95 or later). |
|---|---------------------------------------|
| 2 | Logical volume (disk drive).          |
| 3 | Serial or parallel port.              |
| 4 | Unsupported.                          |

The settings for *deviceid* are:

| If<br>devicetype<br>is: | Then deviceid returns                                                                                                    |
|-------------------------|----------------------------------------------------------------------------------------------------|
| 0                       | Globally unique identifier (GUID) for the device.                                                                                                    |
| 1                       | Device node number.                                                                                                    |
| 2                       | Logical unit mask identifying one or more logical units. Each bit in the mask corresponds to one logical drive. Bit 0 represents drive A, bit 1 drive B, and so on. For example, 1 = Drive A, 8 = Drive D, and 128 = Drive H. |
| 3                       | Null                                                                                                    |
| 4                       | Unsupported.                                                                                                    |

The settings for devicedata are:

| If devicetype is: | Then devicedata returns                                                                                                    |
|-------------------|----------------------------------------------------------------------------------------------------|
| 0                 | OEM-specific function value. Possible values depend on the device.                                                                            |
| 1                 | Null                                                                                                    |
| 2                 | Either 1 or 2, depending on the type of logical drive.  1. Media. For example, a CD-ROM.  2Net. Indicated logical volume is a network volume. |
| 3                 | Null                                                                                                    |
| 4                 | Unknown.                                                                                                    |

The settings for *cancel* are:

| Setting | Description |
|---------|-------------|
|---------|-------------|

| True  | The system is preventing the device from being removed. |
|-------|---------------------------------------------------------|
| False | The system allows the device to be removed.             |

### Remarks

This event takes place only if the process responsible for removing the device sends the required message to the operating system before the device is removed.

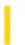

# Visual Basic: SysInfo Control

**Visual Studio 6.0** 

# DeviceQueryRemoveFailed Event

See Also Example Applies To

Occurs if code in the DeviceQueryRemove event cancelled the removal of a device.

#### **Syntax**

Private Sub object\_DeviceQueryRemoveFailed([index As Integer,] ByVal devicetype As Long, ByVal deviced As Long, ByVal deviced As Long, Cancel As Boolean)

The DeviceQueryRemoveFailed event syntax has these parts:

| Part       | Description                                                                                                    |  |
|------------|----------------------------------------------------------------------------------------------------|--|
| Object     | An object expression that evaluates to an object in the Applies To list.                                                                                                    |  |
| Index      | A numeric expression that evaluates to the index of a control if it is in a control array.                                                                                                    |  |
| Devicetype | Returns a value that identifies the device. The returned value depends on the value of <i>devicetype</i> . See Settings below.                                                                                                    |  |
| Deviceid   | A value that identifies the device, as described in Settings.                                                                                                    |  |
| Devicename | Returns a string or <b>Null</b> depending on the value of <i>devicetype</i> . If <i>devicetype</i> returns 0-2 or 4, then <i>devicename</i> returns <b>Null</b> . When <i>devicetype</i> is 3, then <i>devicename</i> returns the port's friendly name. For example, "COM1", "Hayes 2400 Smartmodem", and "LPT1" are considered friendly names. |  |
| Devicedata | A value as described in Settings. The value returned depends on the value of <i>devicetype</i> .                                                                                                    |  |
| Cancel     | A Boolean value, as described in Settings.                                                                                                    |  |

### **Settings**

The settings for devicetype are:

| Value | Description                                                                                                 |
|-------|----------------------------------------------------------------------------------------------------|
| 0     | OEM-defined device type.                                                                                    |
| 1     | Device node (Windows 95 or later). A device node refers to a device that can host other hardware, such as a |

|   | SCSCI controller.            |  |
|---|------------------------------|--|
| 2 | Logical volume (disk drive). |  |
| 3 | Serial or parallel port.     |  |
| 4 | Unsupported.                 |  |

The settings for *deviceid* depend on the setting of *devicetype*:

| If<br>devicetype<br>is: | Then devicedata returns                                                                                                    |
|-------------------------|----------------------------------------------------------------------------------------------------|
| 0                       | Globally unique identifier (GUID) for the device.                                                                                                    |
| 1                       | Device node number.                                                                                                    |
| 2                       | Logical unit mask identifying one or more logical units. Each bit in the mask corresponds to one logical drive. Bit 0 represents drive A, bit 1 drive B, and so on. For example, $1 = Drive A$ , $8 = Drive D$ , and $128 = Drive H$ . |
| 3                       | Null                                                                                                    |
| 4                       | Unsupported.                                                                                                    |

The settings for *devicedata* depend on the value of *devicetype*:

| If devicetype is: | Then devicedata returns                                                                                                    |
|-------------------|----------------------------------------------------------------------------------------------------|
| 0                 | OEM-specific function value. Possible values depend on the device.                                                                            |
| 1                 | Null                                                                                                    |
| 2                 | Either 1 or 2, depending on the type of logical drive.  1. Media. For example, a CD-ROM.  2Net. Indicated logical volume is a network volume. |
| 3                 | Null                                                                                                    |
| 4                 | Unknown.                                                                                                    |

The settings for cancel are:

| Setting | Description |
|---------|-------------|
|---------|-------------|

| True  | The system is preventing the device from being removed. |
|-------|---------------------------------------------------------|
| False | The system allows the device to be removed.             |

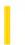

# Visual Basic: SysInfo Control

**Visual Studio 6.0** 

# DeviceRemoveComplete Event

See Also Example Applies To

Occurs after a device is removed.

### **Syntax**

Private Sub object\_DeviceQueryRemove([index As Integer,] ByVal devicetype As Long, ByVal deviceid As Long, ByVal devicedata As Long, cancel As Boolean)

The DeviceRemoveComplete event syntax has these parts:

| Part       | Description                                                                                                    |
|------------|----------------------------------------------------------------------------------------------------|
| Object     | An object expression that evaluates to an object in the Applies To list.                                                                                                    |
| Index      | A numeric expression that evaluates to the index of a control if it is in a control array.                                                                                                    |
| Devicetype | A value that indicates the type of device that has been added, as described in Settings.                                                                                                    |
| Deviceid   | Returns a value that identifies the device. The returned value depends on the value of <i>devicetype</i> . See Settings below.                                                                                                    |
| Devicename | Returns a string or <b>Null</b> depending on the value of <i>devicetype</i> . If <i>devicetype</i> returns 0-2 or 4, then <i>devicename</i> returns <b>Null</b> . When <i>devicetype</i> is 3, then <i>devicename</i> returns the port's friendly name. For example, "COM1", "Hayes 2400 Smartmodem", and "LPT1" are considered friendly names. |
| Devicedata | A value as described in Settings. The value returned depends on the value of <i>devicetype</i> .                                                                                                    |
| Cancel     | A Boolean value, as described in Settings.                                                                                                    |

### **Settings**

The settings for devicetype are:

| Value | Description                                                                                                 |
|-------|----------------------------------------------------------------------------------------------------|
| 0     | OEM-defined device type.                                                                                    |
| 1     | Device node (Windows 95 or later). A device node refers to a device that can host other hardware, such as a |

|   | SCSCI controller.            |  |
|---|------------------------------|--|
| 2 | Logical volume (disk drive). |  |
| 3 | Serial or parallel port.     |  |
| 4 | Unsupported.                 |  |

The settings for *deviceid* depend on the setting of *devicetype*:

| If devicetype is: | Then deviceid returns                                                                                                    |
|-------------------|----------------------------------------------------------------------------------------------------|
| 0                 | Globally unique identifier (GUID) for the device.                                                                                                    |
| 1                 | Device node number.                                                                                                    |
| 2                 | Logical unit mask identifying one or more logical units. Each bit in the mask corresponds to one logical drive. Bit 0 represents drive A, bit 1 drive B, and so on. For example, $1 = Drive A$ , $8 = Drive D$ , and $128 = Drive H$ . |
| 3                 | Null                                                                                                    |
| 4                 | Unsupported.                                                                                                    |

The settings for *devicedata* depend on the value of *devicetype*:

| If devicetype is: | Then devicedata returns                                                                                                    |
|-------------------|----------------------------------------------------------------------------------------------------|
| 0                 | OEM-specific function value. Possible values depend on the device.                                                                            |
| 1                 | Null                                                                                                    |
| 2                 | Either 1 or 2, depending on the type of logical drive.  1. Media. For example, a CD-ROM.  2Net. Indicated logical volume is a network volume. |
| 3                 | Null                                                                                                    |
| 4                 | Unknown.                                                                                                    |

The settings for cancel are:

| Setting |
|---------|
|---------|

|  | True  | The system is preventing the device from being removed. |
|--|-------|---------------------------------------------------------|
|  | False | The system allows the device to be removed.             |

### Remarks

In some cases this event occurs even though no other device removal event occurred.

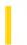

# Visual Basic: SysInfo Control

**Visual Studio 6.0** 

# DeviceRemovePending Event

See Also Example Applies To

Occurs after all applications have given approval to remove a device and the device is about to be removed.

#### **Syntax**

Private Sub object\_DeviceRemovePending([index As Integer,] ByVal devicetype As Long, ByVal deviceid As Long, ByVal devicedata As Long, cancel As Boolean)

The DeviceRemovePending event syntax has these parts:

| Part       | Description                                                                                                    |
|------------|----------------------------------------------------------------------------------------------------|
| Object     | An object expression that evaluates to an object in the Applies To list.                                                                                                    |
| Index      | A numeric expression that evaluates to the index of a control if it is in a control array.                                                                                                    |
| Devicetype | A value that indicates the type of device that has been added, as described in Settings.                                                                                                    |
| Deviceid   | Returns a value that identifies the device. The returned value depends on the value of <i>devicetype</i> . See Settings below.                                                                                                    |
| Devicename | Returns a string or <b>Null</b> depending on the value of <i>devicetype</i> . If <i>devicetype</i> returns 0-2 or 4, then <i>devicename</i> returns <b>Null</b> . When <i>devicetype</i> is 3, then <i>devicename</i> returns the port's friendly name. For example, "COM1", "Hayes 2400 Smartmodem", and "LPT1" are considered friendly names. |
| Devicedata | A value as described in Settings. The value returned depends on the value of devicetype.                                                                                                    |
| Cancel     | A Boolean value, as described in Settings.                                                                                                    |

### **Settings**

The settings for devicetype are:

| Value | Description                                                                                                 |
|-------|----------------------------------------------------------------------------------------------------|
| 0     | OEM-defined device type.                                                                                    |
| 1     | Device node (Windows 95 or later). A device node refers to a device that can host other hardware, such as a |

|   | SCSCI controller.            |
|---|------------------------------|
| 2 | Logical volume (disk drive). |
| 3 | Serial or parallel port.     |
| 4 | Unsupported.                 |

The settings for *deviceid* depend on the setting of *devicetype*:

| If<br>devicetype<br>is: | Then deviceid returns                                                                                                    |
|-------------------------|----------------------------------------------------------------------------------------------------|
| 0                       | Globally unique identifier (GUID) for the device.                                                                                                    |
| 1                       | Device node number.                                                                                                    |
| 2                       | Logical unit mask identifying one or more logical units. Each bit in the mask corresponds to one logical drive. Bit 0 represents drive A, bit 1 drive B, and so on. For example, $1 = Drive A$ , $8 = Drive D$ , and $128 = Drive H$ . |
| 3                       | Null                                                                                                    |
| 4                       | Unsupported.                                                                                                    |

The settings for *devicedata* depend on the value of *devicetype*:

| If devicetype is: | Then devicedata returns                                                                                                    |
|-------------------|----------------------------------------------------------------------------------------------------|
| 0                 | OEM-specific function value. Possible values depend on the device.                                                                            |
| 1                 | Null                                                                                                    |
| 2                 | Either 1 or 2, depending on the type of logical drive.  2. Media. For example, a CD-ROM.  2Net. Indicated logical volume is a network volume. |
| 3                 | Null                                                                                                    |
| 4                 | Unknown.                                                                                                    |

The settings for cancel are:

| Setting | Description |
|---------|-------------|
|---------|-------------|

| True  | The system is preventing the device from being removed. |
|-------|---------------------------------------------------------|
| False | The system allows the device to be removed.             |

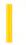

# Visual Basic: SysInfo Control

**Visual Studio 6.0** 

# DevModeChange Event

See Also Example Applies To

Occurs when the user changes device mode settings.

### **Syntax**

Private Sub object\_DevModeChange([index As Integer,] ByVal devicename As String)

The DevModeChange event syntax has these parts:

| Part       | Description                                                                                |
|------------|--------------------------------------------------------------------------------------------|
| Object     | An object expression that evaluates to an object in the Applies To list.                   |
| Index      | A numeric expression that evaluates to the index of a control if it is in a control array. |
| Devicename | A string expression that identifies a device name specified in the Windows registry.       |

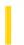

# Visual Basic: RDO Data Control

**Visual Studio 6.0** 

### **Disconnect Event**

See Also Example Applies To

Occurs after a connection has been closed.

Private Sub object.Disconnect( )

The object placeholder represents an object expression that evaluates to an object in the Applies To list.

#### Remarks

Fired after a physical connection is closed. The developer can catch this event to do any clean-up work necessary.

Applies to rdoConnection object.

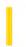

# Visual Basic: SysInfo Control

**Visual Studio 6.0** 

# DisplayChanged Event

See Also Example Applies To

Occurs when system screen resolution changes.

### **Syntax**

Private Sub object\_DisplayChanged([index As Integer])

The DisplayChanged event syntax has these parts:

| Part Description |        | Description                                                                                |
|------------------|--------|--------------------------------------------------------------------------------------------|
|                  | Object | An object expression that evaluates to an object in the Applies To list.                   |
|                  | Index  | A numeric expression that evaluates to the index of a control if it is in a control array. |

#### **Remarks**

Use this event to make any adjustments you need to the interface of your application due to changes in screen resolution.

# Visual Basic: SysInfo Control DisplayChanged Event Example

This example tests the size of the active form after a change in screen resolution, and adjusts the size of the form if it exceeds the visible screen area. To run this example, put a **SysInfo** control on a form. Paste this code into the DisplayChanged event of the **SysInfo** control. Run the example then change the screen resolution.

```
Private Sub SysInfo1_DisplayChanged()
    If Screen.ActiveForm.Width > SysInfo1.WorkAreaWidth Then
        Screen.ActiveForm.Left = SysInfo1.WorkAreaLeft
        Screen.ActiveForm.Width = SysInfo1.WorkAreaWidth
    End If
    If Screen.ActiveForm.Height > SysInfo1.WorkAreaHeight Then
        Screen.ActiveForm.Top = SysInfo1.WorkAreaTop
        Screen.ActiveForm.Height = SysInfo1.WorkAreaHeight
    End If
End Sub
```

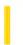

### Visual Basic: RDO Data Control

**Visual Studio 6.0** 

### **Dissociate Event**

See Also Example Applies To

Occurs after an rdoResultset object has been dissociated from a connection.

Private Sub object.Dissociate()

The object placeholder represents an object expression that evaluates to an object in the Applies To list.

This event is raised after the **ActiveConnection** property has been set to **Nothing** and the result set has been dissociated from its connection.

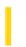

# Visual Basic Extensibility Reference

**Visual Studio 6.0** 

### DoGetNewFileName Event

See Also Example Applies To

Occurs whenever a Save As operation is performed on any component or project, whether manually performed from the **File** menu, or programmatically performed.

#### **Syntax**

**Sub DoGetNewFileName(***vbproject* **As VBProject**, *filetype* **As vbext\_FileType**, *newname* **As String**, *oldname* **As String**, *canceldefault* **As Boolean)** 

The DoGetNewFileName event syntax has these parts:

| Part          | Description                                                                                                    |
|---------------|----------------------------------------------------------------------------------------------------|
| vbproject     | A <b>VBProject</b> object specifying the name of the project which will be written.                                                                                         |
| filetype      | An enumerated value ( <b>vbext_FileType</b> ) specifying the type of file to be written, as listed in Settings.                                                             |
| newname       | A string expression specifying the name of the new file. The file specification must be relative to the current <b>LastUsedPath</b> property or a fully qualified filename. |
| oldname       | A string expression specifying the old name of the file.                                                                                                    |
| canceldefault | A Boolean expression that determines the default Visual Basic action, as described in Settings.                                                                             |

#### **Settings**

The enumerated values for **vbext\_FileType** are:

| Constant         | Value | Description                  |
|------------------|-------|------------------------------|
| vbext_ft_Form    | 0     | File type is a form.         |
| vbext_ft_Module  | 1     | File type is a basic module. |
| vbext_ft_Class   | 2     | File type is a class module. |
| vbext_ft_Project | 3     | File type is a project.      |
|                  |       |                              |

| vbext_ft_Exe          | 4  | File type is an executable file.      |
|-----------------------|----|---------------------------------------|
| vbext_ft_Res          | 6  | File type is a resource file.         |
| vbext_ft_UserControl  | 7  | File type is a <b>User</b> control.   |
| vbext_ft_PropertyPage | 8  | File type is a <b>Property Page</b> . |
| vbext_ft_DocObject    | 9  | File type is a <b>User Document</b> . |
| vbext_ft_Binary       | 10 | File type is a binary file.           |
| vbext_ft_GroupProject | 11 | File type is a group project.         |
| vbext_ft_Designer     | 12 | File type is a designer object.       |

The settings for canceldefault are:

| Setting | Description                                                                                                    |
|---------|----------------------------------------------------------------------------------------------------|
| True    | Stops triggering this event for any subsequent add-ins connected to the <b>FileControl</b> object. If <i>newname</i> is a zero-length string ("") when <i>canceldefault</i> is set to <b>True</b> , the event is canceled; otherwise, the name entered in <i>newname</i> is used as the new filename. |
| False   | Continues triggering this event for subsequent add-ins connected to the <b>FileControl</b> object. If no add-in sets canceldefault to <b>True</b> , the <b>Save File As</b> or <b>Make .Exe</b> dialog box is displayed with the string you entered in newname selected.                              |

#### Remarks

If the *canceldefault* parameter is set to **True**, the **Save File As** dialog box is not displayed. If *canceldefault* is set to **False**, the **Save File As** dialog box displays. If more than one add-ins is connected, and *canceldefault* is set to **True** at any time during a Save As operation, the **Save File As** dialog box will not display for any of the add-ins until the next Save As operation is performed.

The *newname* argument is initially set to the same value as *oldname*, but any add-in that receives this event can change it. One way to do this is through a custom user interface where you obtain the new name of the file and set *newname* to the user's selection. However, if *canceldefault* is **True** (meaning that a previous add-in has set it to **True**), you shouldn't set *newname* again.

This event occurs in all add-ins that are connected to the **FileControl** object. The add-in cannot prevent the file from being written to disk because the operation is complete. However, you can use this event to perform other tasks, such as:

- Log information about the event.
- Update information about the file.
- Back up the file.

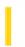

### Visual Basic: Multimedia MCI Control

**Visual Studio 6.0** 

# Done Event (Multimedia MCI Control)

See Also Example Applies To

Occurs when an MCI command for which the Notify property is True finishes.

### **Syntax**

**Private Sub** *MMControl\_***Done** (*NotifyCode* **As Integer**)

#### Remarks

The NotifyCode argument indicates whether the MCI command succeeded. It can take any of the following settings.

| Value | Setting/Result                                           |
|-------|----------------------------------------------------------|
| 1     | mciSuccessful Command completed successfully.            |
| 2     | mciSuperseded Command was superseded by another command. |
| 4     | mciAborted Command was aborted by the user.              |
| 8     | mciFailure<br>Command failed.                            |

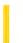

**Visual Studio 6.0** 

Visual Basic: MSChart Control

# **DonePainting Event**

See Also Example Applies To

Occurs immediately after the chart repaints or redraws.

### **Syntax**

**Private Sub** object\_**DonePainting** ()

The object placeholder represents an object expression that evaluates to an object in the Applies To list.

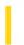

# Visual Basic: Windows Controls

**Visual Studio 6.0** 

### DownClick Event

See Also Example Applies To

This event occurs when the down or left arrow button is clicked.

### **Syntax**

Private Sub object\_DownClick([index as integer])

The DownClick event syntax has these parts:

| Part   | Description                                                               |
|--------|---------------------------------------------------------------------------|
| object | An object expression that evaluates to an object in the Applies To list.  |
| index  | An integer that uniquely identifies a control if it's in a control array. |

#### **Remarks**

The DownClick event occurs after the Change event.

9. 1. 2018 DragDrop Event

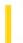

This documentation is archived and is not being maintained.

### Visual Basic Reference

**Visual Studio 6.0** 

# DragDrop Event

See Also Example Applies To

Occurs when a drag-and-drop operation is completed as a result of dragging a control over an object and releasing the mouse button or using the **Drag** method with its *action* argument set to 2 (Drop).

### **Syntax**

Private Sub Form\_DragDrop(source As Control, x As Single, y As Single)

Private Sub MDIForm\_DragDrop(source As Control, x As Single, y As Single)

Private Sub object\_DragDrop([index As Integer,]source As Control, x As Single, y As Single)

The DragDrop event syntax has these parts:

| Part   | Description                                                                                                    |
|--------|----------------------------------------------------------------------------------------------------|
| object | An object expression that evaluates to an object in the Applies To list.                                                                                                    |
| index  | An integer that uniquely identifies a control if it's in a control array.                                                                                                    |
| source | The control being dragged. You can include properties and methods in the event procedure with this argument for example, Source.Visible = 0.                                                                                                    |
| x, y   | A number that specifies the current horizontal (x) and vertical (y) position of the mouse pointer within the target form or control. These coordinates are always expressed in terms of the target's coordinate system as set by the <b>ScaleHeight</b> , <b>ScaleWidth</b> , <b>ScaleLeft</b> , and <b>ScaleTop</b> properties. |

#### **Remarks**

Use a DragDrop event procedure to control what happens after a drag operation is completed. For example, you can move the source control to a new location or copy a file from one location to another.

When multiple controls can potentially be used in a source argument:

- Use the **TypeOf** keyword with the **If** statement to determine the type of control used with source.
- Use the control's **Tag** property to identify a control, and then use a DragDrop event procedure.

**Note** Use the **DragMode** property and **Drag** method to specify the way dragging is initiated. Once dragging has been initiated, you can handle events that precede a DragDrop event with a DragOver event procedure.

### Visual Basic Reference

# DragDrop Event Example

This example demonstrates the visual effect of dropping a **PictureBox** control onto another **PictureBox** control. To try this example, paste the code into the Declarations section of a form that contains three **PictureBox** controls. Set the **DragMode** property for Picture1 and Picture2 to 1 (Automatic). Use the **Picture** property to assign bitmaps to Picture1 and Picture2, and then press F5 and drag Picture1 or Picture2 over Picture3.

```
Private Sub Picture3_DragDrop (Source As Control, X as Single, Y As Single)
   If TypeOf Source Is PictureBox Then
       ' Set Picture3 bitmap to same as source control.
        Picture3.Picture = Source.Picture
   End If
End Sub
```

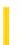

### Visual Basic Reference

**Visual Studio 6.0** 

# DragOver Event

See Also Example Applies To

Occurs when a drag-and-drop operation is in progress. You can use this event to monitor the mouse pointer as it enters, leaves, or rests directly over a valid target. The mouse pointer position determines the target object that receives this event.

#### **Syntax**

Private Sub Form\_DragOver(source As Control, x As Single, y As Single, state As Integer)

Private Sub MDIForm\_DragOver(source As Control, x As Single, y As Single, state As Integer)

Private Sub object\_DragOver([index As Integer,]source As Control, x As Single, y As Single, state As Integer)

The DragOver event syntax has these parts:

| Part   | Description                                                                                                    |
|--------|----------------------------------------------------------------------------------------------------|
| object | An object expression that evaluates to an object in the Applies To list.                                                                                                    |
| index  | An integer that uniquely identifies a control if it's in a control array.                                                                                                    |
| source | The control being dragged. You can refer to properties and methods in the event procedure with this argument for example, Source.Visible = False.                                                                                                    |
| x, y   | A number that specifies the current horizontal (x) and vertical (y) position of the mouse pointer within the target form or control. These coordinates are always expressed in terms of the target's coordinate system as set by the <b>ScaleHeight</b> , <b>ScaleWidth</b> , <b>ScaleLeft</b> , and <b>ScaleTop</b> properties. |
| state  | An integer that corresponds to the transition state of the control being dragged in relation to a target form or control:                                                                                                    |
|        | 0 = Enter (source control is being dragged within the range of a target).                                                                                                    |
|        | 1 = Leave (source control is being dragged out of the range of a target).                                                                                                    |
|        | 2 = Over (source control has moved from one position in the target to another).                                                                                                    |

#### Remarks

9. 1. 2018 DragOver Event

Use a DragOver event procedure to determine what happens after dragging is initiated and before a control drops onto a target. For example, you can verify a valid target range by highlighting the target (set the **BackColor** or **ForeColor** property from code) or by displaying a special drag pointer (set the **DragIcon** or **MousePointer** property from code).

Use the *state* argument to determine actions at key transition points. For example, you might highlight a possible target when *state* is set to 0 (Enter) and restore the object's previous appearance when *state* is set to 1 (Leave).

When an object receives a DragOver event while *state* is set to 0 (Enter):

- If the source control is dropped on the object, that object receives a DragDrop event.
- If the source control isn't dropped on the object, that object receives another DragOver event when *state* is set to 1 (Leave).

**Note** Use the **DragMode** property and **Drag** method to specify the way dragging is initiated. For suggested techniques with the *source* argument, see Remarks for the DragDrop event topic.

### Visual Basic Reference

# DragOver Event Example

This example demonstrates one way to indicate a valid drop target. The pointer changes from the default arrow to a special icon when a **TextBox** control is dragged over a **PictureBox** control. The pointer returns to the default when the source is dragged elsewhere. To try this example, paste the code into the Declarations section of a form that contains a small **TextBox** and a **PictureBox**. Set the **TextBox** control's **DragMode** property to 1, and then press F5 and drag the **TextBox** over the **PictureBox**.

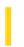

### Visual Basic: Windows Controls

**Visual Studio 6.0** 

# DropDown Event (DateTimePicker Control)

See Also Example Applies To

Occurs when the dropdown calendar is about to drop down.

### **Syntax**

### Private Sub object\_DropDown()

The object placeholder represents an object expression that evaluates to an object in the Applies To list.

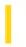

### Visual Basic: Windows Controls

**Visual Studio 6.0** 

# DropDown Event (ImageCombo Control)

See Also Example Applies To

Occurs when the list portion of the ImageCombo control is about to drop down.

### **Syntax**

Private Sub object\_DropDown()

The **DropDown** event syntax has these parts:

| Part   | Description                                                              |
|--------|--------------------------------------------------------------------------|
| object | An object expression that evaluates to an object in the Applies To list. |

#### Remarks

Use a **DropDown** event procedure to make final updates to an **ImageCombo** control list before the user makes a selection. This enables you to add or remove items from the list, change the images displayed for list items, or make other changes to the list, its items or their properties.

### Visual Basic: Windows Controls

# DropDown Event Example

The following code checks the value of a menu item to see if the status of items should be displayed. If status display is active, the code checks the value of the **Tag** property of each list item and sets the **Image** property accordingly. If status display is inactive, the **Image** for the item is set to an image named "Unchecked."

```
Private Sub ImageCombo1 DropDown()
   If mnuShowStatus.Checked = True Then
      For Each CboItem in ImageCombo1.ComboItems
         Select Case CboItem.Tag
         Case "Locked"
            CboItem.Image = "Padlock"
         Case "Deleted"
            CboItem.Image = "X-mark"
         Case "Checked"
            CboItem.Image = "Checkmark"
            CboItem.Image = "Unchecked"
         End Select
      Next CboItem
   Else
      For Each CboItem in ImageCombo1.ComboItems
         CboItem.Image = "Unchecked"
      Next CboItem
   End If
End Sub
```

In the above code, "Unchecked, "Padlock", "X-mark" and "Checkmark" are key values that indicate particular images in the **ImageList** control associated with the **ImageCombo**.

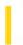

### Visual Basic Reference

**Visual Studio 6.0** 

# **DropDown Event**

See Also Example Applies To

Occurs when the list portion of a **ComboBox** control is about to drop down; this event doesn't occur if a **ComboBox** control's **Style** property is set to 1 (Simple Combo).

#### **Syntax**

Private Sub object\_DropDown([index As Integer])

The DropDown event syntax has these parts:

| Part   | Description                                                               |
|--------|---------------------------------------------------------------------------|
| object | An object expression that evaluates to an object in the Applies To list.  |
| index  | An integer that uniquely identifies a control if it's in a control array. |

#### Remarks

Use a DropDown event procedure to make final updates to a **ComboBox** list before the user makes a selection. This enables you to add or remove items from the list using the **AddItem** or **RemoveItem** methods. This flexibility is useful when you want some interplay between controls for example, if what you want to load into a **ComboBox** list depends on what the user selects in an **OptionButton** group.

### Visual Basic Reference

# DropDown Event Example

This example updates a **ComboBox** control based on the user's selection in an option button group. To try this example, paste the code into the Declarations section of a form that contains a **ComboBox** control and two **OptionButton** controls. Set the **Name** property of both **OptionButton** controls to OptionGroup, and then press F5 and click the **OptionButton** controls. The **ComboBox** control reflects different carriers depending on the **OptionButton** selected.

```
Private Sub Form_Load ()
    Combo1.Text = "" ' Clear combo box.

End Sub

Private Sub Combo1_DropDown ()
    Combo1.Clear ' Delete existing items.
    If OptionGroup(0).Value = True Then
        Combo1.AddItem "Gray Goose Express", 0
        Combo1.AddItem "Wild Fargo Carriers", 1
    Else
        Combo1.AddItem "Summit Technologies Overnight"
    End If

End Sub
```